## Visual Basic for Applications Reference

Visual Studio 6.0

### Hex Function

[See Also](https://msdn.microsoft.com/en-us/library/aa443393(v=vs.60).aspx) [Example S](https://msdn.microsoft.com/en-us/library/aa445021(v=vs.60).aspx)pecifics

Returns [a String](https://msdn.microsoft.com/en-us/library/aa212271.aspx) representing the hexadecimal value of a number.

#### Syntax

*Hex(number)*

The required *number* argument is any valid [numeric expression](https://msdn.microsoft.com/en-us/library/aa171789.aspx) or [string expression](https://msdn.microsoft.com/en-us/library/aa212283.aspx).

#### **Remarks**

If *number* is not already a whole number, it is rounded to the nearest whole number before being evaluated.

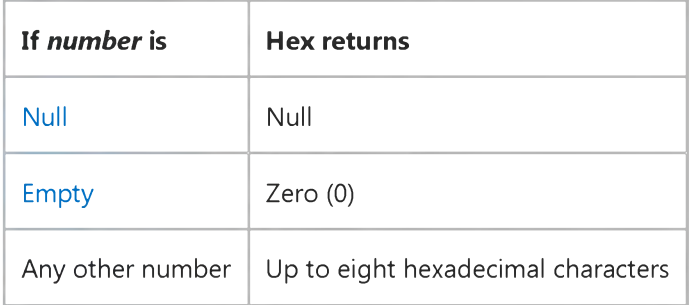

You can represent hexadecimal numbers directly by preceding numbers in the proper range with &H. For example, &H10 represents decimal 16 in hexadecimal notation.

### **Hex Function Example**

This example uses the Hex function to return the hexadecimal value of a number.

Dim MyHex MyHex =  $Hex(5)$  ' Returns 5. MyHex =  $Hex(10)$  ' Returns A. MyHex = Hex(459) ' Returns 1CB.

## Visual Basic for Applications Reference

Visual Studio 6.0

### Hour Function

[See Also](https://msdn.microsoft.com/en-us/library/aa443394(v=vs.60).aspx) [Example S](https://msdn.microsoft.com/en-us/library/aa445023(v=vs.60).aspx)pecifics

Returns a Variant (Integer) specifying a whole number between 0 and 23, inclusive, representing the hour of the day.

#### Syntax

#### Hour(time)

The required *time* argument is any Variant[, numeric expression](https://msdn.microsoft.com/en-us/library/aa171789.aspx)[, string expression](https://msdn.microsoft.com/en-us/library/aa212283.aspx), or any combination, that can represent a time. If *time* contains [Null](https://msdn.microsoft.com/en-us/library/aa171778.aspx), Null is returned.

### **Hour Function Example**

This example uses the Hour function to obtain the hour from a specified time. In the development environment, the time literal is displayed in short time format using the locale settings of your code.

Dim MyTime, MyHour MyTime =  $#4:35:17$  PM#  $'$  Assign a time.  $MyHour = Hour(MyTime)$  ' MyHour contains 16.

## Visual Basic for Applications Reference

Visual Studio 6.0

### IIf Function

[See Also](https://msdn.microsoft.com/en-us/library/aa443396(v=vs.60).aspx) [Example S](https://msdn.microsoft.com/en-us/library/aa445025(v=vs.60).aspx)pecifics

Returns one of two parts, depending on the evaluation of a[n expression.](https://msdn.microsoft.com/en-us/library/aa211395.aspx)

#### Syntax

#### IIf(expr, *truepart, falsepart)*

The IIf function syntax has these named arguments:

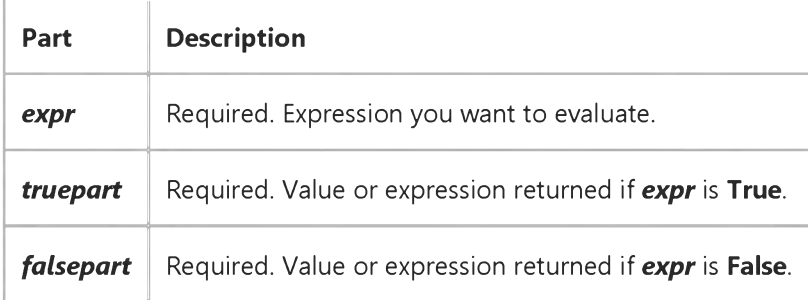

#### Remarks

IIf always evaluates both *truepart* and *falsepart,* even though it returns only one of them. Because of this, you should watch for undesirable side effects. For example, if evaluating *falsepart* results in a division by zero error, an error occurs even if *expr* is True.

### **IIf Function Example**

This example uses the IIf function to evaluate the TestMe parameter of the CheckIt procedure and returns the word "Large" if the amount is greater than 1000; otherwise, it returns the word "Small".

```
Function CheckIt (TestMe As Integer)
   CheckIt = \text{If}(TestMe > 1000, "Large", "Small")
End Function
```
# Visual Basic for Applications Reference

Visual Studio 6.0

### IMEStatus Function

[See Also E](https://msdn.microsoft.com/en-us/library/aa445275(v=vs.60).aspx)xample Specifics

Returns an [Integer](https://msdn.microsoft.com/en-us/library/aa171405.aspx) specifying the current Input Method Editor (IME) mode of Microsoft Windows; available in East Asian versions only.

Syntax

**IMEStatus** 

#### Return Values

The return values for the Japanese locale are as follows:

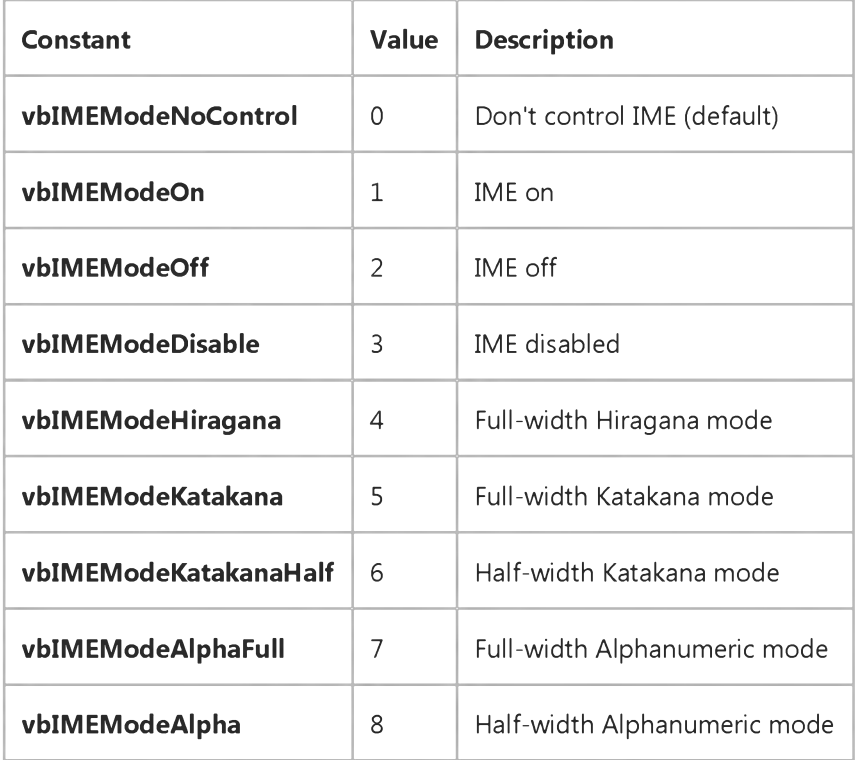

The return values for the Korean locale are as follows:

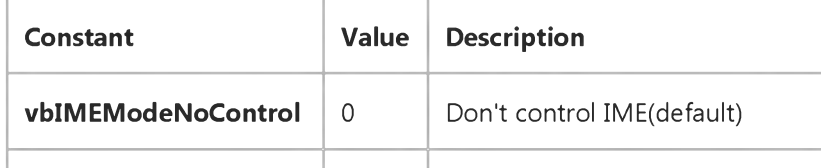

[https://msdn.microsoft.com/en-us/library/aa445026\(v=vs.60\).aspx](https://msdn.microsoft.com/en-us/library/aa445026(v=vs.60).aspx) 1/2

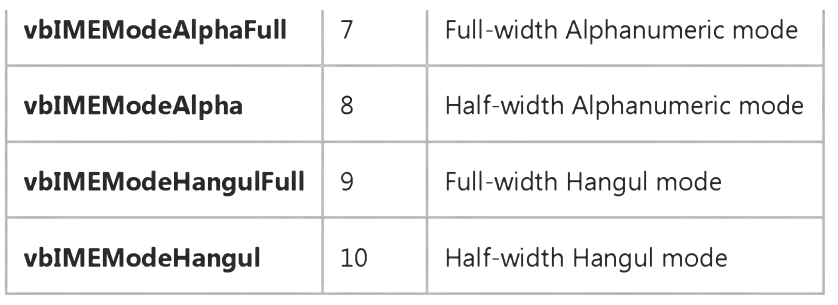

The return values for the Chinese locale are as follows:

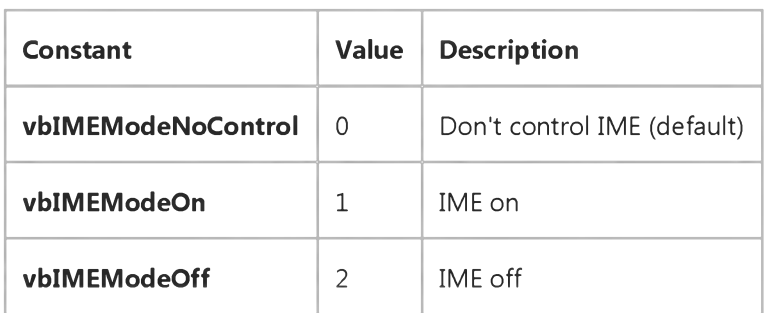

# Visual Basic for Applications Reference

Visual Studio 6.0

### Input Function

[See Also](https://msdn.microsoft.com/en-us/library/aa243386(v=vs.60).aspx) [Example S](https://msdn.microsoft.com/en-us/library/aa445030(v=vs.60).aspx)pecifics

Returns [String](https://msdn.microsoft.com/en-us/library/aa212271.aspx) containing characters from a file opened in Input or Binary mode.

#### Syntax

*Input(number, [#]filenumber)*

The Input function syntax has these parts:

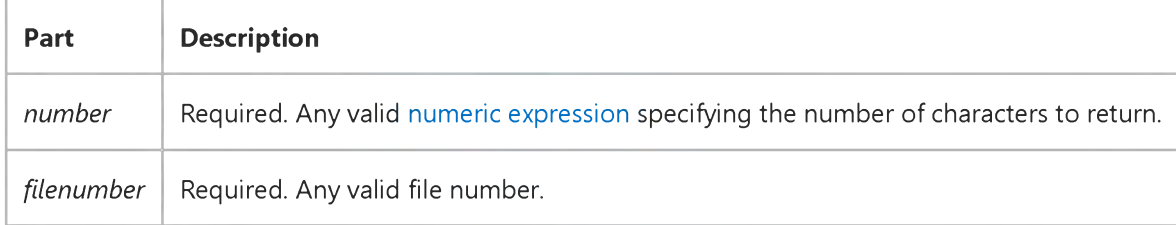

#### Remarks

Data read with the Input function is usually written to a file with Print # or Put. Use this function only with files opened in Input or Binary mode.

Unlike the Input # statement, the Input function returns all of the characters it reads, including commas, carriage returns, linefeeds, quotation marks, and leading spaces.

With files opened for Binary access, an attempt to read through the file using the Input function until EOF returns True generates an error. Use the LOF and Loc functions instead of EOF when reading binary files with Input, or use Get when using the EOF function.

Security Note When reading from files, do not make decisions about the contents of the file based on the file name extension. For example, a file named Form1.vb may not be a Visual Basic source file.

Note Use the InputB function for byte data contained within text files. With InputB, *number* specifies the number of bytes to return rather than the number of characters to return.

### **Input Function Example**

This example uses the Input function to read one character at a time from a file and print it to the Immediate window. This example assumes that TESTFILE is a text file with a few lines of sample data.

```
Dim MyChar
Open "TESTFILE" For Input As #1 ' Open f i l e .
Do While Not EOF(1) ' Loop until end of file.
  MyChar = Input(1, #1) ' Get one character.
  Debug.Print MyChar ' Print to the Immediate window.
Loop
Close #1 ' Close f i l e .
```
## Visual Basic for Applications Reference

Visual Studio 6.0

### InputBox Function

[See Also](https://msdn.microsoft.com/en-us/library/aa445082(v=vs.60).aspx) [Example S](https://msdn.microsoft.com/en-us/library/aa445029(v=vs.60).aspx)pecifics

Displays a prompt in a dialog box, waits for the user to input text or click a button, and returns a [String c](https://msdn.microsoft.com/en-us/library/aa212271.aspx)ontaining the contents of the text box.

#### Syntax

#### InputBox(prom pt[, *title]* [, *default]* [, *xpos]* [, *ypos]* [, *helpfile, context])*

The InputBox function syntax has these named arguments:

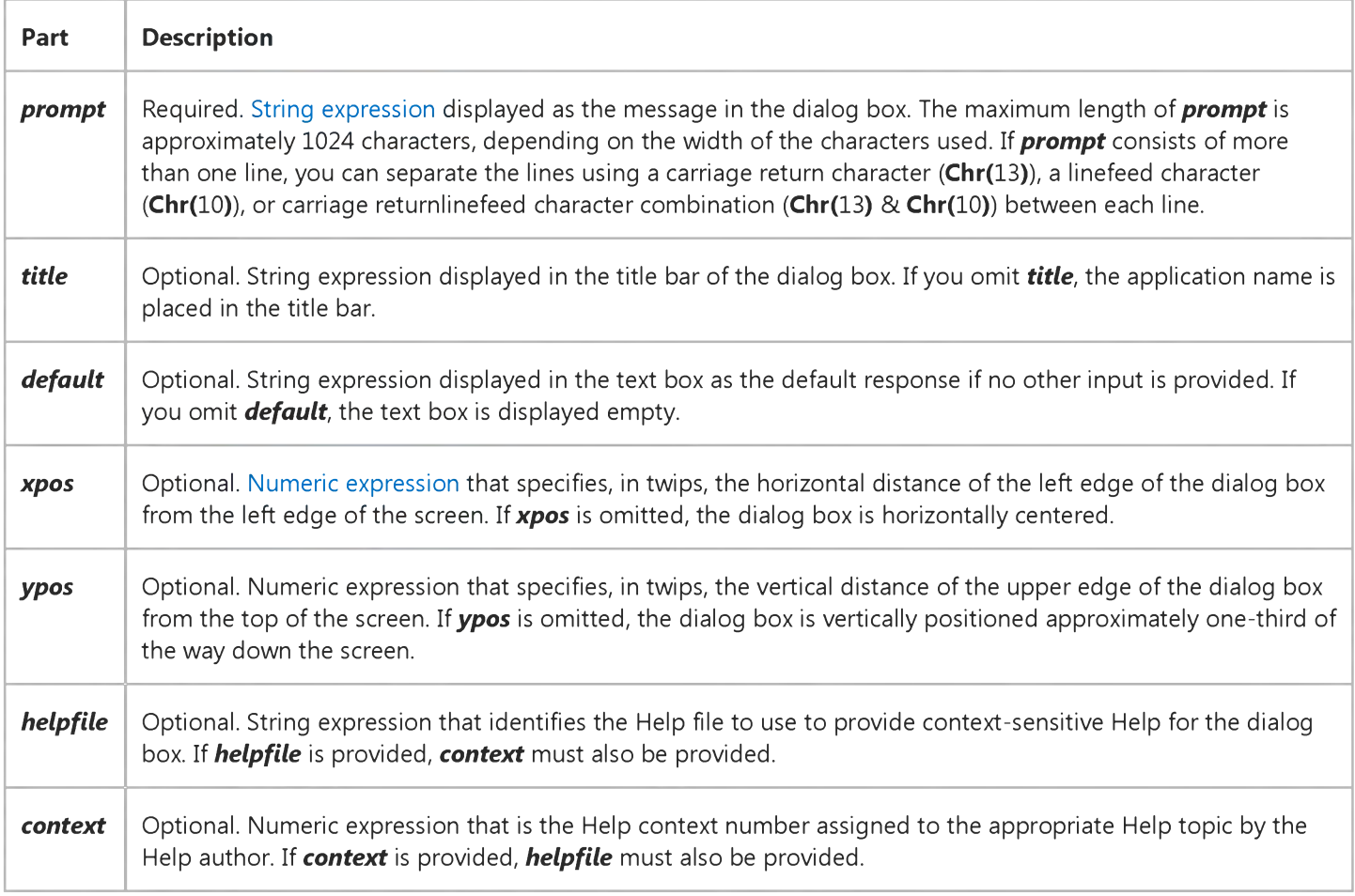

#### **Remarks**

When both *helpfile* and *context* are provided, the user can press F1 to view the Help topic corresponding to the *context.* Some host applications, for example, Microsoft Excel, also automatically add a Help button to the dialog box. If the user

#### 4. 1.2018 InputBox Function

clicks OK or presses ENTER, the InputBox function returns whatever is in the text box. If the user clicks Cancel, the function returns a zero-length string ("").

Note To specify more than the first named argument, you must use InputBox in a[n expression.](https://msdn.microsoft.com/en-us/library/aa211395.aspx) To omit some positional arguments, you must include the corresponding comma delimiter.

#### **InputBox Function Example**

This example shows various ways to use the InputBox function to prompt the user to enter a value. If the x and y positions are omitted, the dialog box is automatically centered for the respective axes. The variable MyValue contains the value entered by the user if the user clicks OK or presses the ENTER key. If the user clicks Cancel, a zero-length string is returned.

```
Dim Message, Title, Default, MyValue
Message = "Enter a value between 1 and 3" ' Set prompt.
Title = "InputBox Demo" ' Set title.
Default = "1" ' Set default.
' Display message, title, and default value.
MyValue = InputBox(Message, Title, Default)
' Use Helpfile and context. The Help button is added automatically.
```
MyValue = InputBox(Message, Title, , , , "DEMO.HLP", 10)

' Display dialog box at position 100, 100. MyValue = InputBox(Message, Title, Default, 100, 100)

## Visual Basic for Applications Reference

Visual Studio 6.0

### InStr Function

[See Also](https://msdn.microsoft.com/en-us/library/aa443398(v=vs.60).aspx) [Example S](https://msdn.microsoft.com/en-us/library/aa445033(v=vs.60).aspx)pecifics

Returns a Variant (Long) specifying the position of the first occurrence of one string within another.

#### Syntax

InStr([start, *]string1, string2[, compare])*

The InStr function syntax has these arguments:

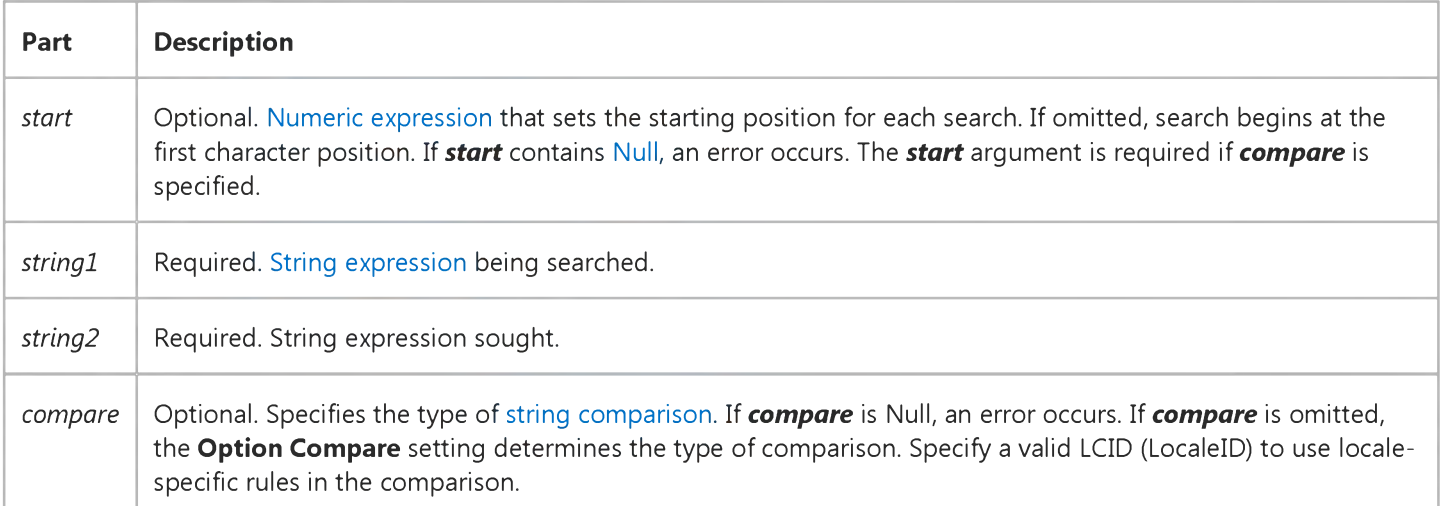

#### Settings

The *compare* argument settings are:

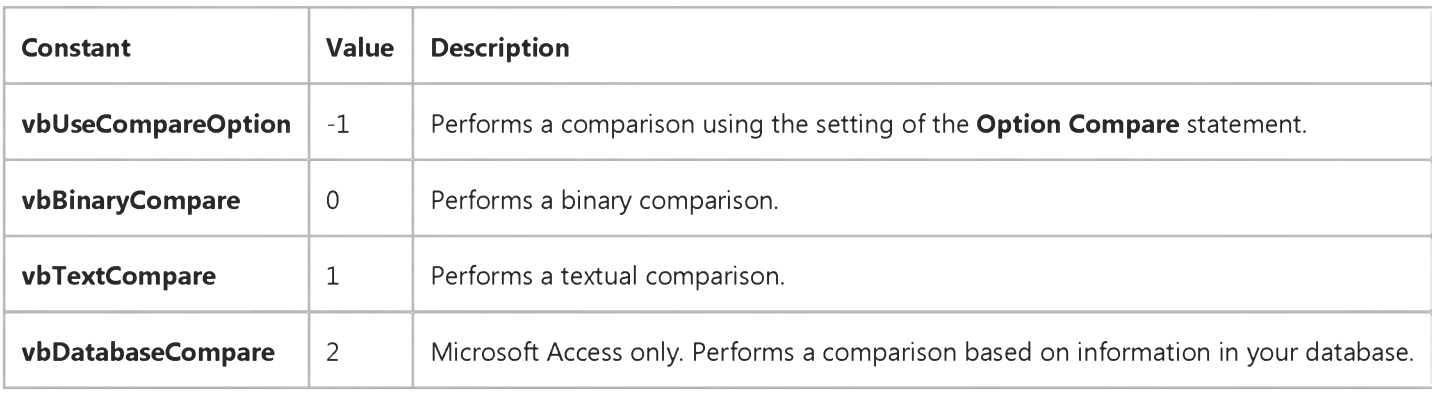

#### Return Values

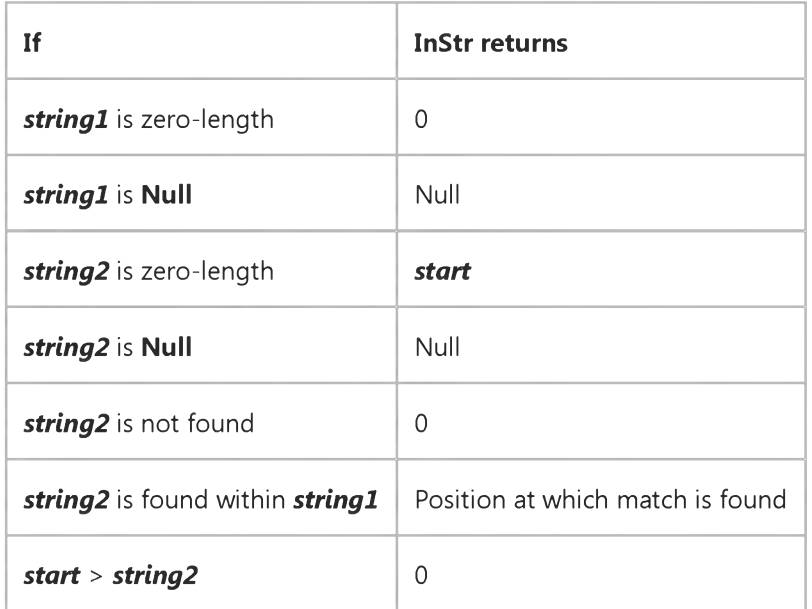

#### Remarks

The InStrB function is used with byte data contained in a string. Instead of returning the character position of the first occurrence of one string within another, InStrB returns the byte position.

### **InStr Function Example**

This example uses the InStr function to return the position of the first occurrence of one string within another.

```
Dim SearchString, SearchChar, MyPos
Search String ="XXpXXpXXPXXP" ' String to search in.
SearchChar = "P" ' Search for "P".
' A textual comparison starting at position 4. Returns 6.
MyPos = Instr(4, SearchString, SearchChar, 1)' A binary comparison starting at position 1. Returns 9.
MyPos = Instr(1, SearchString, SearchChar, 0)' Comparison is binary by default (last argument is omitted).
MyPos = Instr(SearchString, SearchChar) ' Returns 9.
MyPos = Instr(1, SearchString, "W") ' Returns 0.
© 2018 Microsoft
```
## Visual Basic for Applications Reference

Visual Studio 6.0

### InStrRev Function

See Also Example Specifics

#### Description

Returns the position of an occurrence of one string within another, from the end of string.

#### Syntax

#### *InstrRev(stringcheck, stringmatch[, start[, compare]])*

The InstrRev function syntax has these named arguments:

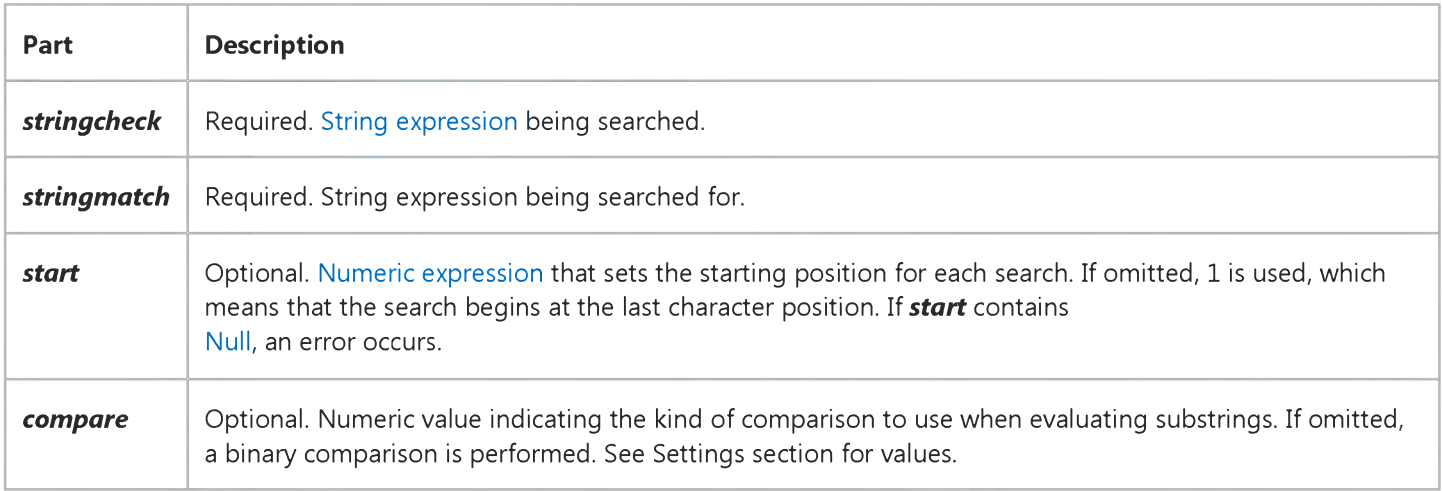

#### Settings

The *compare* argument can have the following values:

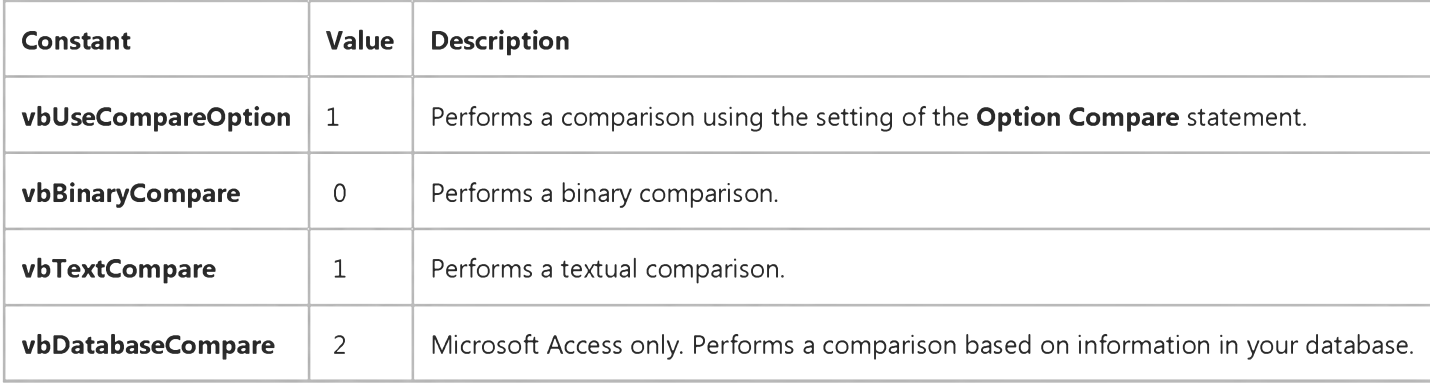

#### Return Values

**InStrRev** returns the following values:

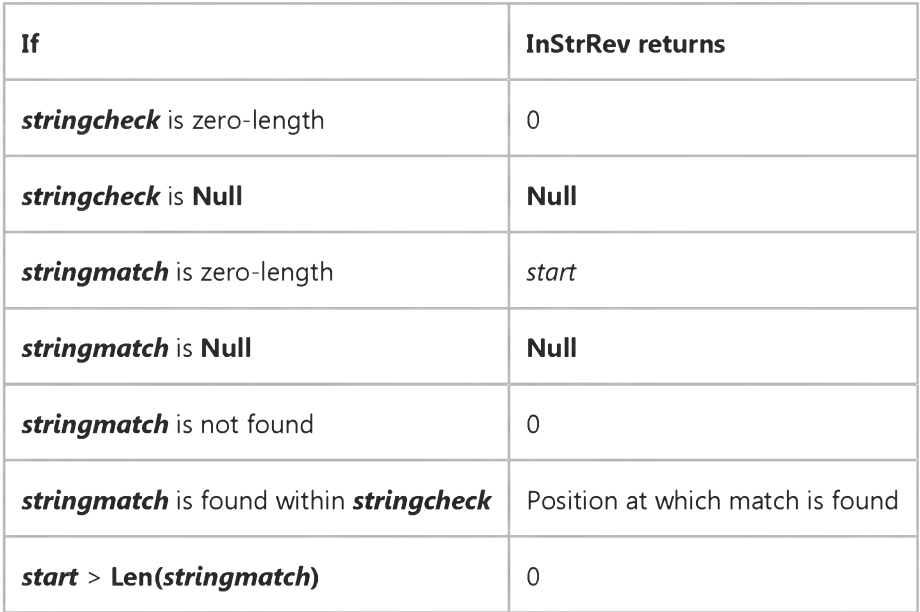

#### Remarks

Note that the syntax for the InstrRev function is not the same as the syntax for the Instr function.

# Visual Basic for Applications Reference

Visual Studio 6.0

### Int, Fix Functions

[See Also](https://msdn.microsoft.com/en-us/library/aa443399(v=vs.60).aspx) [Example S](https://msdn.microsoft.com/en-us/library/aa445035(v=vs.60).aspx)pecifics

Returns the integer portion of a number.

#### Syntax

*Int(number)*

*Fix(number)*

The required *number* argument is [a Double](https://msdn.microsoft.com/en-us/library/aa211367.aspx) or any valid [numeric expression.](https://msdn.microsoft.com/en-us/library/aa171789.aspx) If *number* contain[s Null](https://msdn.microsoft.com/en-us/library/aa171778.aspx), Null is returned.

#### Remarks

Both Int and Fix remove the fractional part of *number* and return the resulting integer value.

The difference between Int and Fix is that if *number* is negative, Int returns the first negative integer less than or equal to *number,* whereas Fix returns the first negative integer greater than or equal to *number.* For example, Int converts -8.4 to -9, and Fix converts -8.4 to -8.

Fix(number) is equivalent to:

*Sgn(number)* \* *Int(Abs(number))*

### **Int Function, Fix Function Example**

This example illustrates how the Int and Fix functions return integer portions of numbers. In the case of a negative number argument, the Int function returns the first negative integer less than or equal to the number; the Fix function returns the first negative integer greater than or equal to the number.

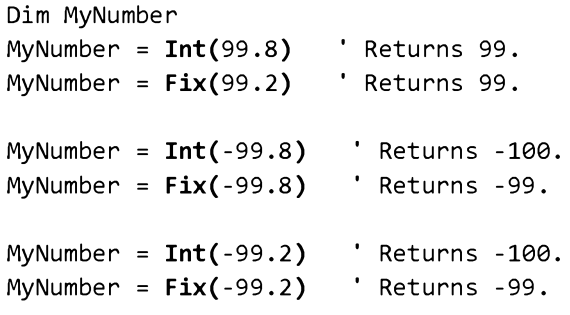

## Visual Basic for Applications Reference

Visual Studio 6.0

### IPmt Function

[See Also](https://msdn.microsoft.com/en-us/library/aa443401(v=vs.60).aspx) [Example S](https://msdn.microsoft.com/en-us/library/aa445037(v=vs.60).aspx)pecifics

Returns [a Double](https://msdn.microsoft.com/en-us/library/aa211367.aspx) specifying the interest payment for a given period of an annuity based on periodic, fixed payments and a fixed interest rate.

#### Syntax

#### IPm t(rate, *per, nper, pv[,* fv[, type]])

The IPmt function has these named arguments:

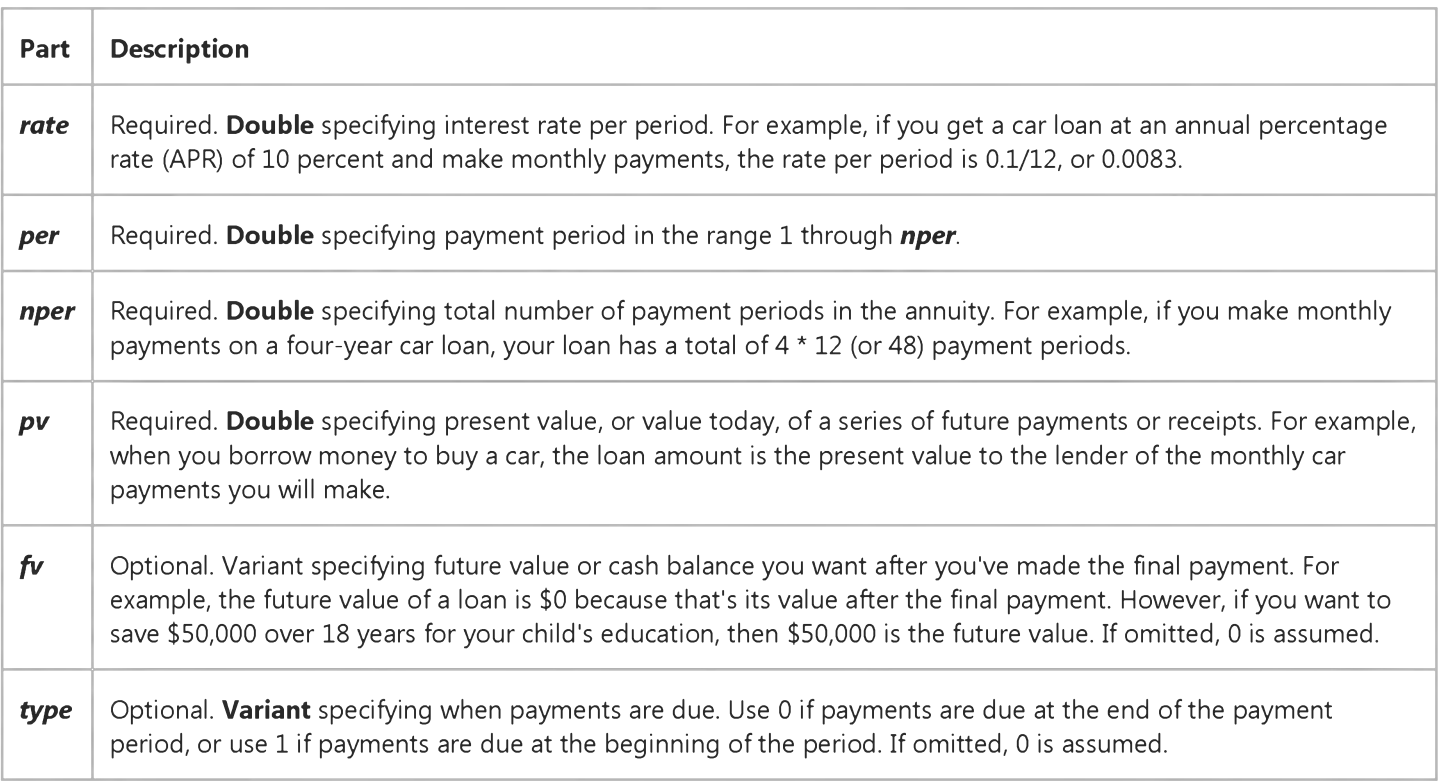

#### Remarks

An annuity is a series of fixed cash payments made over a period of time. An annuity can be a loan (such as a home mortgage) or an investment (such as a monthly savings plan).

The *rate* and *nper* arguments must be calculated using payment periods expressed in the same units. For example, if *rate* is calculated using months, *nper* must also be calculated using months.

For all arguments, cash paid out (such as deposits to savings) is represented by negative numbers; cash received (such as dividend checks) is represented by positive numbers.

https://msdn.microsoft.com/en-us/library/aa445036(v=vs.60).aspx 1/2

### **IPmt Function Example**

This example uses the IPmt function to calculate how much of a payment is interest when all the payments are of equal value. Given are the interest percentage rate per period (APR  $/ 12$ ), the payment period for which the interest portion is desired (Period), the total number of payments (TotPmts), the present value or principal of the loan (PVal), the future value of the loan (FVal), and a number that indicates whether the payment is due at the beginning or end of the payment period (PayType).

```
Dim FVal, Fmt, PVal, APR, TotPmts, PayType, Period, IntPmt, TotInt, Msg
Const ENDPERIOD = \theta, BEGINPERIOD = 1 ' When payments are made.
FVal = 0 ' Usually 0 for a loan.
Fmt = "###,###,##0.00" ' D efine money fo rm at.
PVal = InputBox("How much do you want to borrow?")
APR = InputBox("What is the annual percentage rate of your loan?")If APR > 1 Then APR = APR / 100 ' Ensure proper form.
TotPmts = InputBox("How many monthly payments?")PayType = MsgBox("Do you make payments at end of the month?", vbYesNo)
If PayType = vbNo Then PayType = BEGINPERIOD Else PayType = ENDPERIOD
For Period = 1 To TotPmts ' Total all interest.
   IntPmt = IPmt(APR / 12, Period, TotPmts, -PVal, FVal, PayType)
   TotInt = TotInt + IntPmt
Next Period
Msg = "You'll pay a total of " & Format(TotInt, Fmt)Msg = Msg & " in interest for this loan."MsgBox Msg ' Display results.
```
## Visual Basic for Applications Reference

Visual Studio 6.0

### IRR Function

[See Also](https://msdn.microsoft.com/en-us/library/aa443403(v=vs.60).aspx) [Example S](https://msdn.microsoft.com/en-us/library/aa445039(v=vs.60).aspx)pecifics

Returns [a Double](https://msdn.microsoft.com/en-us/library/aa211367.aspx) specifying the internal rate of return for a series of periodic cash flows (payments and receipts).

#### Syntax

#### IRR(values()[, *guess])*

The **IRR** function has these named arguments:

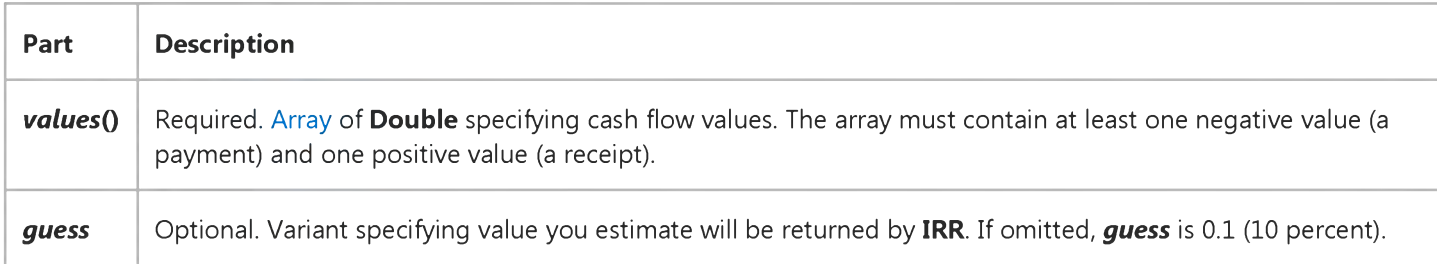

#### **Remarks**

The internal rate of return is the interest rate received for an investment consisting of payments and receipts that occur at regular intervals.

The IRR function uses the order of values within the array to interpret the order of payments and receipts. Be sure to enter your payment and receipt values in the correct sequence. The cash flow for each period doesn't have to be fixed, as it is for an annuity.

IRR is calculated by iteration. Starting with the value of *guess,* IRR cycles through the calculation until the result is accurate to within 0.00001 percent. If IRR can't find a result after 20 tries, it fails.

### **IRR Function Example**

In this example, the IRR function returns the internal rate of return for a series of 5 cash flows contained in the array Values (). The first array element is a negative cash flow representing business start-up costs. The remaining 4 cash flows represent positive cash flows for the subsequent 4 years. Guess is the estimated internal rate of return.

Dim Guess, Fmt, RetRate, Msg Static Values(5) As Double ' Set up array. Guess =  $.1\phantom{0}$  'Guess starts at 10 percent. Fmt = "#0.00" ' Define percentage format.  $Values(0) = -70000$  ' Business start-up costs. ' Positive cash flows reflecting income for four successive years.  $Values(1) = 22000 : Values(2) = 25000$  $Values(3) = 28000 : Values(4) = 31000$  $RetRate = IRR(Values(), Guess) * 100$  ' Calculate internal rate.  $Msg = "The internal rate of return for these five cash flows is "$  $Msg = Msg & Format(RetRate, Fmt) & "percent."$ MsgBox Msg ' Display internal return rate.

## Visual Basic for Applications Reference

Visual Studio 6.0

### IsArray Function

[See Also](https://msdn.microsoft.com/en-us/library/aa443404(v=vs.60).aspx) [Example S](https://msdn.microsoft.com/en-us/library/aa445041(v=vs.60).aspx)pecifics

Returns a **Boolean** value indicating whether a [variable i](https://msdn.microsoft.com/en-us/library/aa220732.aspx)s a[n array](https://msdn.microsoft.com/en-us/library/aa219965.aspx).

#### Syntax

IsArray(varname)

The required *varname* argument is an [identifier](https://msdn.microsoft.com/en-us/library/aa212034.aspx) specifying a variable.

#### Remarks

IsArray returns True if the variable is an array; otherwise, it returns False. IsArray is especially useful with variants containing arrays.

### **IsArray Function Example**

This example uses the IsArray function to check if a variable is an array.

```
Dim MyArray(1 To 5) As Integer, YourArray, MyCheck ' Declare array variables.
YourArray = Array(1, 2, 3) ' Use Array function.
MyCheck = ISArray(MyArray) ' Returns True.
MyCheck = IsArray(YourArray) ' Returns True.
```
## Visual Basic for Applications Reference

Visual Studio 6.0

### IsDate Function

[See Also](https://msdn.microsoft.com/en-us/library/aa443405(v=vs.60).aspx) [Example S](https://msdn.microsoft.com/en-us/library/aa445043(v=vs.60).aspx)pecifics

Returns a **Boolean** value indicating whether a[n expression](https://msdn.microsoft.com/en-us/library/aa211395.aspx) can be converted to a date.

#### Syntax

#### *IsDate(expression)*

The required *expression* argument is a Variant containing a date expression or [string expression r](https://msdn.microsoft.com/en-us/library/aa212283.aspx)ecognizable as a date or time.

#### **Remarks**

IsDate returns True if the expression is a date or is recognizable as a valid date; otherwise, it returns False. In Microsoft Windows, the range of valid dates is January 1, 100 A.D. through December 31, 9999 A.D.; the ranges vary among operating systems.

#### **IsDate Function Example**

This example uses the **IsDate** function to determine if an expression can be converted to a date.

```
Dim MyDate, YourDate, NoDate, MyCheck
MyDate = "February 12, 1969": YourDate = \#2/12/69\#: NoDate = "Hello"
MyCheck = IsDate(MyDate) ' Returns True.
MyCheck = IsDate(YourDate) ' Returns True.
MyCheck = IsDate(NoDate) ' Returns False.
```
## Visual Basic for Applications Reference

Visual Studio 6.0

### IsEmpty Function

[See Also](https://msdn.microsoft.com/en-us/library/aa443407(v=vs.60).aspx) [Example S](https://msdn.microsoft.com/en-us/library/aa263302.aspx)pecifics

Returns a **Boolean** value indicating whether a [variable h](https://msdn.microsoft.com/en-us/library/aa220732.aspx)as been initialized.

#### Syntax

#### IsEmpty(expression)

The required *expression* argument is a Variant containing [a numeric](https://msdn.microsoft.com/en-us/library/aa171789.aspx) o[r string expression.](https://msdn.microsoft.com/en-us/library/aa212283.aspx) However, because IsEmpty is used to determine if individual variables are initialized, the *expression* argument is most often a single variable name.

#### **Remarks**

IsEmpty returns True if the variable is uninitialized, or is explicitly set to [Empty;](https://msdn.microsoft.com/en-us/library/aa211377.aspx) otherwise, it returns False. False is always returned if *expression* contains more than one variable. **IsEmpty** only returns meaningful information for variants.

### IsEmpty Function Example

This content is no longer actively maintained. It is provided as is, for anyone who may still be using these technologies, with no warranties or claims of accuracy with regard to the most recent product version or service release.

This example sorts the data in the first column on Sheet1 and then deletes any rows that contain duplicate data.

```
Worksheets("Sheet1").Range("A1").Sort _
    key1:= Worksheets("Sheet1"). Range("A1")
Set currentCell = Worksheets("Sheet1").Range("A1")
Do While Not IsEmpty (currentCell)
    Set nextCell = currentCell.Offset(1, 0)If nextCell.Value = currentCell.Value Then
        currentCell.EntireRow.Delete
    End If
    Set currentCell = nextCellLoop
```
## Visual Basic for Applications Reference

Visual Studio 6.0

### IsError Function

[See Also](https://msdn.microsoft.com/en-us/library/aa443409(v=vs.60).aspx) [Example S](https://msdn.microsoft.com/en-us/library/aa445047(v=vs.60).aspx)pecifics

Returns a **Boolean** value indicating whether a[n expression](https://msdn.microsoft.com/en-us/library/aa211395.aspx) is an error value.

#### Syntax

*IsError(expression)*

The required *expression* argument can be any valid expression.

#### Remarks

Error values are created by converting real numbers to error values using the CVErr function. The IsError function is used to determine if [a numeric expression](https://msdn.microsoft.com/en-us/library/aa171789.aspx) represents an error. IsError returns True if the *expression* argument indicates an error; otherwise, it returns False.

### **IsError Function Example**

This example uses the IsError function to check if a numeric expression is an error value. The CVErr function is used to return an Error Variant from a user-defined function. Assume UserFunction is a user-defined function procedure that returns an error value; for example, a return value assigned with the statement UserFunction = CVErr(32767), where 32767 is a user-defined number.

Dim ReturnVal, MyCheck  $ReturnVal = UserFunction()$  $MyCheck = **IsError**(ReturnVal)$  ' Returns True.

## Visual Basic for Applications Reference

Visual Studio 6.0

### IsMissing Function

[See Also](https://msdn.microsoft.com/en-us/library/aa443410(v=vs.60).aspx) [Example S](https://msdn.microsoft.com/en-us/library/aa445049(v=vs.60).aspx)pecifics

Returns a **Boolean** value indicating whether an optional Variant argument has been passed to [a procedure.](https://msdn.microsoft.com/en-us/library/aa172172.aspx)

#### Syntax

IsMissing(argname)

The required *argname* argument contains the name of an optional Variant procedure argument.

#### Remarks

Use the IsMissing function to detect whether or not optional Variant arguments have been provided in calling a procedure. IsMissing returns True if no value has been passed for the specified argument; otherwise, it returns False. If IsMissing returns True for an argument, use of the missing argument in other code may cause a user-defined error. If IsMissing is used on a Param Array argument, it always returns False. To detect an empty Param Array, test to see if the [arrays u](https://msdn.microsoft.com/en-us/library/aa219965.aspx)pper bound is less than its lower bound.

Note IsMissing does not work on simple data types (such as Integer or Double) because, unlike Variants, they don't have a provision for a "missing" flag bit. Because of this, the syntax for typed optional arguments allows you to specify a default value. If the argument is omitted when the procedure is called, then the argument will have this default value, as in the example below:

```
Sub MySub(Optional MyVar As String = "specialvalue")
    If MyVar = "specialvalue" Then
       ' MyVar was omitted.
   Else
    . . .
End Sub
```
In many cases you can omit the If MyVar test entirely by making the default value equal to the value you want MyVar to contain if the user omits it from the function call. This makes your code more concise and efficient.

### **IsMissing Function Example**

This example uses the IsMissing function to check if an optional argument has been passed to a user-defined procedure. Note that **Optional** arguments can now have default values and types other than Variant.

```
Dim ReturnValue
' The following statements call the user-defined function procedure.
ReturnValue = ReturnTwice() ' ReturnS Null.
ReturnValue = ReturnTwice(2) ' Returns 4.
' Function procedure definition.
Function ReturnTwice(Optional A)
   If IsMissing(A) Then
      ' If argument is missing, return a Null.
      ReturnTwice = NullElse
      ' If argument is present, return twice the value.
      ReturnTwice = A * 2End If
End Function
```
## Visual Basic for Applications Reference

Visual Studio 6.0

### IsNull Function

[See Also](https://msdn.microsoft.com/en-us/library/aa443412(v=vs.60).aspx) [Example S](https://msdn.microsoft.com/en-us/library/aa263303.aspx)pecifics

Returns a **Boolean** value that indicates whether an [expression c](https://msdn.microsoft.com/en-us/library/aa211395.aspx)ontains no valid data [\(Null\)](https://msdn.microsoft.com/en-us/library/aa171778.aspx).

#### Syntax

IsNull(expression)

The required *expression* argument is a Variant containing [a numeric expression o](https://msdn.microsoft.com/en-us/library/aa171789.aspx)r [string expression](https://msdn.microsoft.com/en-us/library/aa212283.aspx).

#### **Remarks**

IsNull returns True if *expression* is Null; otherwise, IsNull returns False. If *expression* consists of more than one [variable](https://msdn.microsoft.com/en-us/library/aa220732.aspx), Null in any constituent variable causes True to be returned for the entire expression.

The Null value indicates that the Variant contains no valid data. Null is not the same as [Empty](https://msdn.microsoft.com/en-us/library/aa211377.aspx), which indicates that a variable has not yet been initialized. It is also not the same as a zero-length string (""), which is sometimes referred to as a null string.

Important Use the IsNull function to determine whether an expression contains a Null value. Expressions that you might expect to evaluate to True under some circumstances, such as If Var = Null and If Var <> Null, are always False. This is because any expression containing a Null is itself Null and, therefore, False.

### IsNull Function Example

This content is no longer actively maintained. It is provided as is, for anyone who may still be using these technologies, with no warranties or claims of accuracy with regard to the most recent product version or service release.

This example creates a list of registered functions, placing each one in a separate row on Sheet1. Column A contains the full path and file name of the DLL or code resource, column B contains the function name, and column C contains the code for the argument data type.

```
the Array = Application. Registered Functions
If IsNull(theArray) Then
    MsgBox "No registered functions"
Else
    For i = LBound(theArray) To UBound(theArray)
         For j = 1 To 3
             Worksheets ("Sheet1").Cells(i, j).Formula = \overline{\phantom{a}}the Array(i, j)Next j 
    Next i 
End If
```
# Visual Basic for Applications Reference

Visual Studio 6.0

### IsNumeric Function

[See Also](https://msdn.microsoft.com/en-us/library/aa443413(v=vs.60).aspx) [Example S](https://msdn.microsoft.com/en-us/library/aa445053(v=vs.60).aspx)pecifics

Returns a **Boolean** value indicating whether a[n expression](https://msdn.microsoft.com/en-us/library/aa211395.aspx) can be evaluated as a number.

#### Syntax

IsNumeric(expression)

The required *expression* argument is a Variant containing [a numeric expression o](https://msdn.microsoft.com/en-us/library/aa171789.aspx)r [string expression](https://msdn.microsoft.com/en-us/library/aa212283.aspx).

#### Remarks

IsNumeric returns True if the entire *expression* is recognized as a number; otherwise, it returns False.

IsNumeric returns False if *expression* is a date expression.

### **IsNumeric Function Example**

This example uses the **IsNumeric** function to determine if a variable can be evaluated as a number.

```
Dim MyVar, MyCheck
MyVar = "53" ' Assign value.
MyCheck = IsNumeric(MyVar) ' Returns True.
MyVar = "459.95" ' Assign value.
MyCheck = IsNumeric(MyVar) ' Returns True.
MyVar = "45 Help" ' Assign value.
MyCheck = IsNumberic(MyVar) ' Returns False.
```
## Visual Basic for Applications Reference

Visual Studio 6.0

### IsObject Function

[See Also](https://msdn.microsoft.com/en-us/library/aa443415(v=vs.60).aspx) [Example S](https://msdn.microsoft.com/en-us/library/aa445055(v=vs.60).aspx)pecifics

Returns a **Boolean** value indicating whether a[n identifier](https://msdn.microsoft.com/en-us/library/aa212034.aspx) represents an object [variable.](https://msdn.microsoft.com/en-us/library/aa220732.aspx)

#### Syntax

*IsObject(identifier)*

The required *identifier* argument is a variable name.

#### Remarks

IsObject is useful only in determining whether a Variant is of VarType vbObject. This could occur if the Variant actually references (or once referenced) an object, or if it contains Nothing.

IsObject returns True if *identifier* is a variable declared with [Object](https://msdn.microsoft.com/en-us/library/aa171802.aspx) type or any valid [class](https://msdn.microsoft.com/en-us/library/aa220050.aspx) type, or if *identifier* is a Variant of VarType vbObject, or a user-defined object; otherwise, it returns False. IsObject returns True even if the variable has been set to Nothing.

Use error trapping to be sure that an object reference is valid.

### **IsObject Function Example**

This example uses the IsObject function to determine if an identifier represents an object variable. MyObject and YourObject are object variables of the same type. They are generic names used for illustration purposes only.

```
Dim MyInt As Integer, YourObject, MyCheck ' Declare variables.
Dim MyObject As Object
Set YourObject = MyObject ' Assign an object reference.
MyCheck = IsObject(YourObject) ' Returns True.
MyCheck = IsObject(MyInt) ' Returns False.
```
## Visual Basic for Applications Reference

Visual Studio 6.0

### Join Function

[See Also E](https://msdn.microsoft.com/en-us/library/aa263365(v=vs.60).aspx)xample Specifics

#### Description

Returns a string created by joining a number of substrings contained in an [array.](https://msdn.microsoft.com/en-us/library/aa219965.aspx)

#### Syntax

#### *Join(sourcearray[, delimiter])*

The Join function syntax has these named arguments:

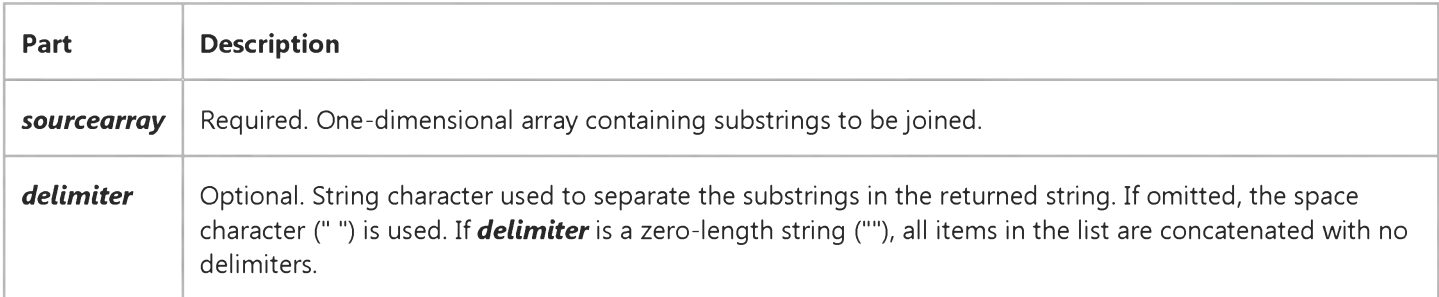

# Visual Basic for Applications Reference

Visual Studio 6.0

### LBound Function

[See Also](https://msdn.microsoft.com/en-us/library/aa443416(v=vs.60).aspx) [Example S](https://msdn.microsoft.com/en-us/library/aa263304.aspx)pecifics

Returns a Long containing the smallest available subscript for the indicated dimension of a[n array](https://msdn.microsoft.com/en-us/library/aa219965.aspx).

#### Syntax

LBound(arrayname[, *dimension])*

The LBound function syntax has these parts:

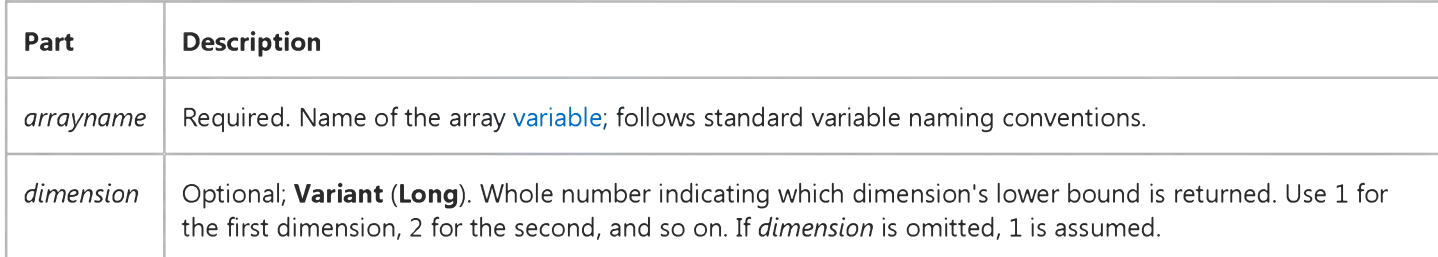

#### **Remarks**

The LBound function is used with the UBound function to determine the size of an array. Use the UBound function to find the upper limit of an array dimension.

LBound returns the values in the following table for an array with the following dimensions:

Dim A(1 To 100, 0 To 3, -3 To 4)

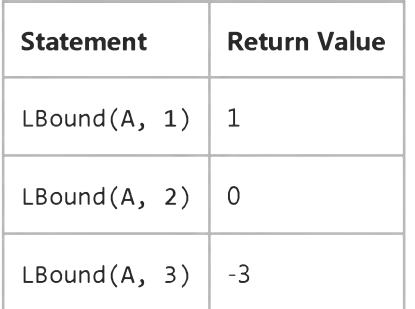

The default lower bound for any dimension is either 0 or 1, depending on the setting of the Option Base statement. The base of an array created with the Array function is zero; it is unaffected by Option Base.

#### 4. 1.2018 LBound Function

Arrays for which dimensions are set using the To clause in a Dim, Private, Public, ReDim, or Static statement can have any integer value as a lower bound.

### LBound Function Example

This content is no longer actively maintained. It is provided as is, for anyone who may still be using these technologies, with no warranties or claims of accuracy with regard to the most recent product version or service release.

This example writes the elements of the first custom list in column one on Sheet1.

```
listArray = Application.GetCustomerListContents(1)For i = LBound(listArray, 1) To UBound(listArray, 1)
    Work sheets("sheet1"), Cells(i, 1).Value = listArray(i)Next i
```
This example assumes that you used an external data source to create a PivotTable report on Sheet1 in the active workbook. The example inserts the SQL connection string and query string into a new worksheet.

```
Set newSheet = ActiveWorkbook.Worksheets.Add
sdArray = Worksheets("Sheet1").UsedRange.PivotTable.SourceData
For i = LBound(sdArray) To UBound(sdArray)
    newSheet.Cells(i, 1) = sdArray(i)Next i
```
## Visual Basic for Applications Reference

Visual Studio 6.0

### LCase Function

[See Also](https://msdn.microsoft.com/en-us/library/53e2ew8a(v=vs.60).aspx) [Example S](https://msdn.microsoft.com/en-us/library/aa445060(v=vs.60).aspx)pecifics

Returns [a String t](https://msdn.microsoft.com/en-us/library/aa212271.aspx)hat has been converted to lowercase.

#### Syntax

LCase(string)

The required *string* argument is any valid [string expression.](https://msdn.microsoft.com/en-us/library/aa212283.aspx) If *string* contains [Null](https://msdn.microsoft.com/en-us/library/aa171778.aspx), Null is returned.

#### Remarks

Only uppercase letters are converted to lowercase; all lowercase letters and nonletter characters remain unchanged.

### **LCase Function Example**

This example uses the LCase function to return a lowercase version of a string.

```
Dim UpperCase, LowerCase
Uppercase = "Hello World 1234" ' String to convert.
Lowercase = Lcase(UpperCase) ' Returns "hello world 1234".
```
## Visual Basic for Applications Reference

Visual Studio 6.0

### Left Function

[See Also](https://msdn.microsoft.com/en-us/library/aa443418(v=vs.60).aspx) [Example S](https://msdn.microsoft.com/en-us/library/aa445062(v=vs.60).aspx)pecifics

Returns a Variant (String) containing a specified number of characters from the left side of a string.

#### Syntax

#### *Left(string, length)*

The Left function syntax has these named arguments:

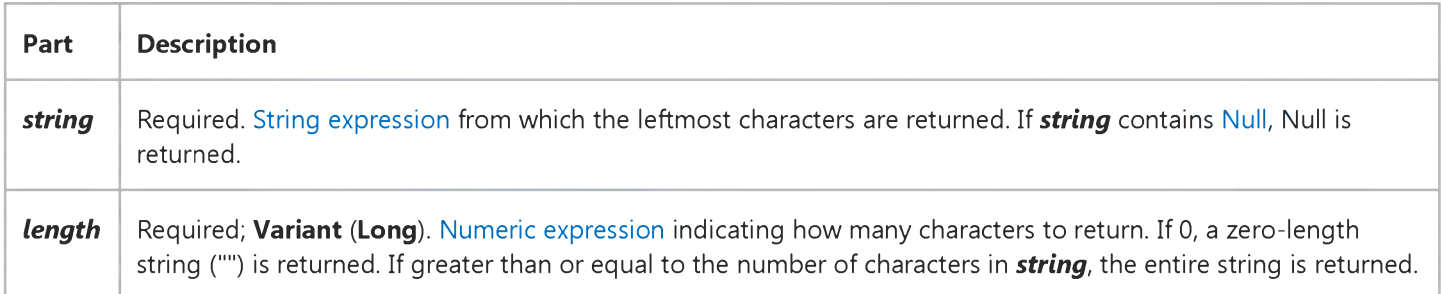

#### Remarks

To determine the number of characters in *string,* use the Len function.

Note Use the LeftB function with byte data contained in a string. Instead of specifying the number of characters to return, *length* specifies the number of bytes.

### **Left Function Example**

This example uses the Left function to return a specified number of characters from the left side of a string.

```
Dim AnyString, MyStr
AnyString = "Hello World" ' Define string.
MyStr = L e ft(A n y S trin g , 1) ' Returns "H".
MyStr = L e ft(A n y S trin g , 7) ' Returns "H e llo W".
MyStr = Left(AnyString, 20) ' Returns "Hello World".
```
## Visual Basic for Applications Reference

Visual Studio 6.0

### Len Function

[See Also](https://msdn.microsoft.com/en-us/library/aa443419(v=vs.60).aspx) [Example S](https://msdn.microsoft.com/en-us/library/aa445064(v=vs.60).aspx)pecifics

Returns a Long containing the number of characters in a string or the number of bytes required to store a [variable](https://msdn.microsoft.com/en-us/library/aa220732.aspx).

#### Syntax

*Len(string* | *varname)*

The Len function syntax has these parts:

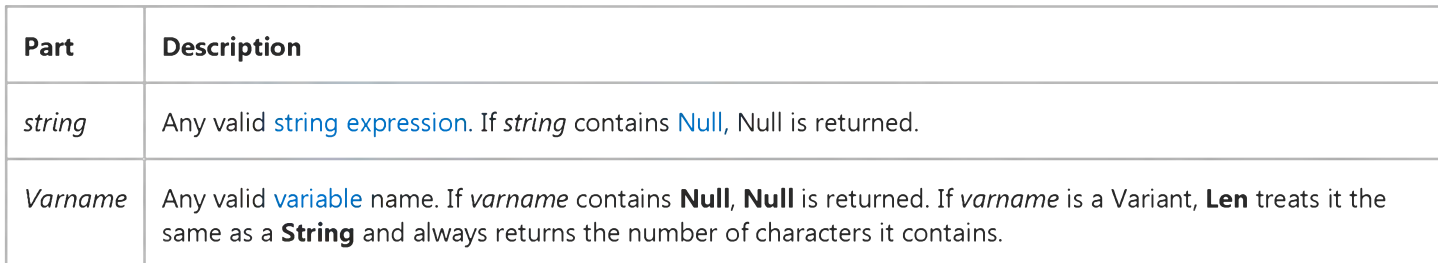

#### **Remarks**

One (and only one) of the two possible arguments must be specified. With user-defined types, Len returns the size as it will be written to the file.

Note Use the LenB function with byte data contained in a string, as in double-byte character set (DBCS) languages. Instead of returning the number of characters in a string, LenB returns the number of bytes used to represent that string. With userdefined types, LenB returns the in-memory size, including any padding between elements. For sample code that uses LenB, see the second example in the example topic.

Note Len may not be able to determine the actual number of storage bytes required when used with variable-length strings in **user-defined** [data types.](https://msdn.microsoft.com/en-us/library/aa210838.aspx)

### **Len Function Example**

The first example uses Len to return the number of characters in a string or the number of bytes required to store a variable. The Type...End Type block defining CustomerRecord must be preceded by the keyword Private if it appears in a class module. In a standard module, a Type statement can be Public.

```
Type CustomerRecord ' Define user-defined type.
   ID As Integer ' Place this definition in a
   Name As String * 10 ' standard module.
   Address As String * 30
End Type
Dim Customer As CustomerRecord ' Declare variables.
Dim MyInt As Integer, MyCur As Currency
Dim MyString, MyLen
My String = "Hello World" \cdot Initialize variable.
MyLen = Len(MyInt) ' Returns 2.
MyLen = Len(Customer) ' Returns 42.
MyLen = Len(MyString) ' Returns 11.<br>MvLen = Len(MyCur) ' Returns 8.
MyLen = Len(MyCur)
```
The second example uses LenB and a user-defined function (LenMbcs) to return the number of byte characters in a string if ANSI is used to represent the string.

```
Function LenMbcs (ByVal str as String)
   LenMbcs = LenB(StrConv(str, vbFromUnicode))End Function
Dim MyString, MyLen
MyString = "ABC"' Where "A" and "B" are DBCS and "c" is SBCS.
MyLen = Len(MyString)' Returns 3 - 3 characters in the string.
MyLen = LenB(MyString)' Returns 6 - 6 bytes used for Unicode.
MyLen = LenMbcs(MyString)
' Returns 5 - 5 bytes used for ANSI.
```
### Visual Basic Reference

Visual Studio 6.0

### LoadPicture Function

#### [See Also](https://msdn.microsoft.com/en-us/library/aa240680(v=vs.60).aspx) [Example](https://msdn.microsoft.com/en-us/library/aa265027(v=vs.60).aspx)

Loads a graphic into a forms Picture property, a PictureBox control, or an Image control.

#### Syntax

LoadPicture([/ilename], [size], *[colordepth],[x,y])*

The LoadPicture function syntax has these parts:

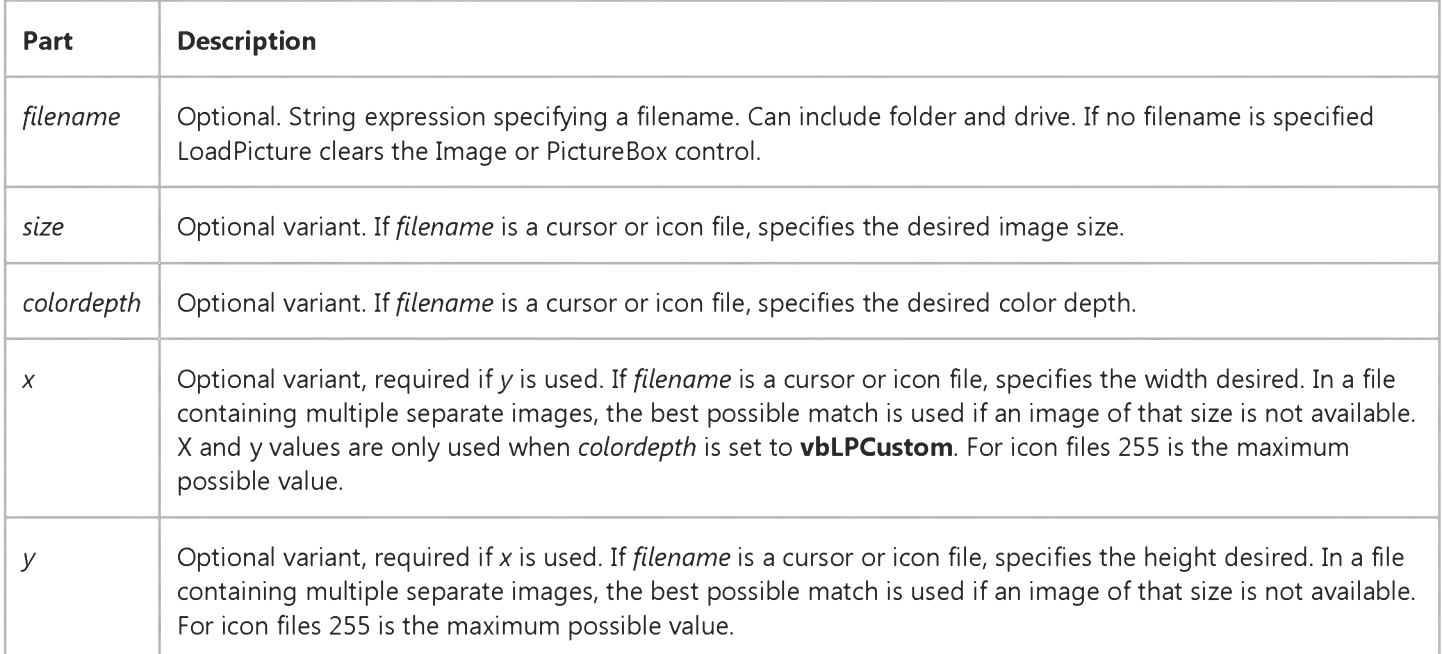

#### Settings

The settings for *size* are:

Constant | Value | Description

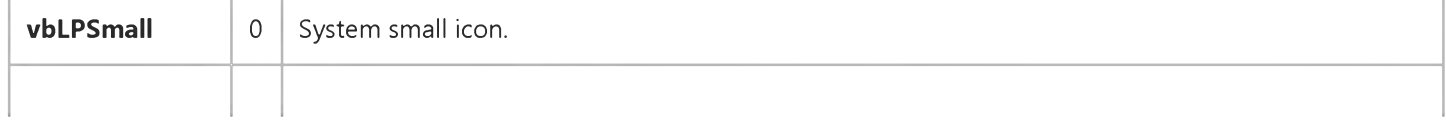

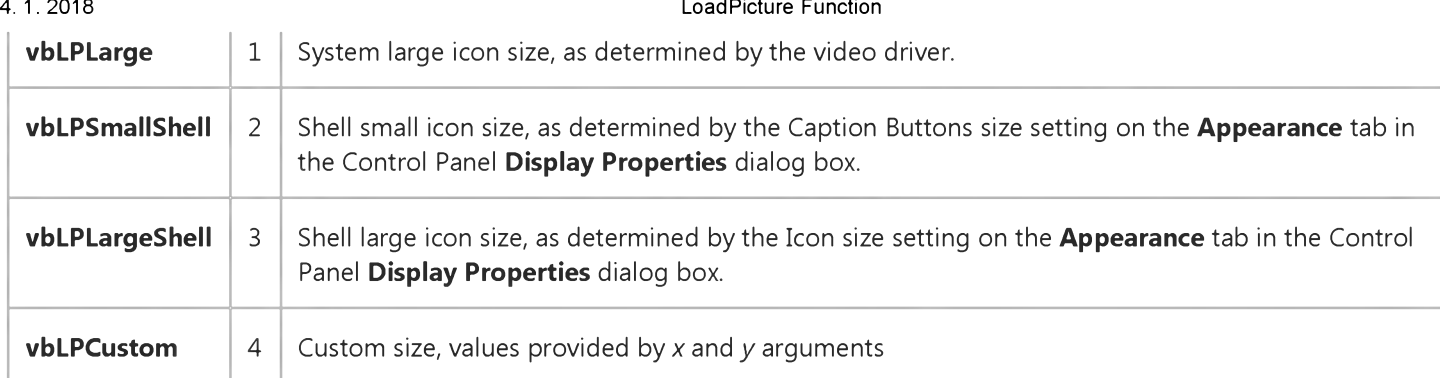

The settings for *colordepth* are:

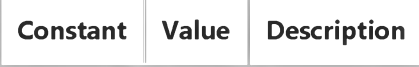

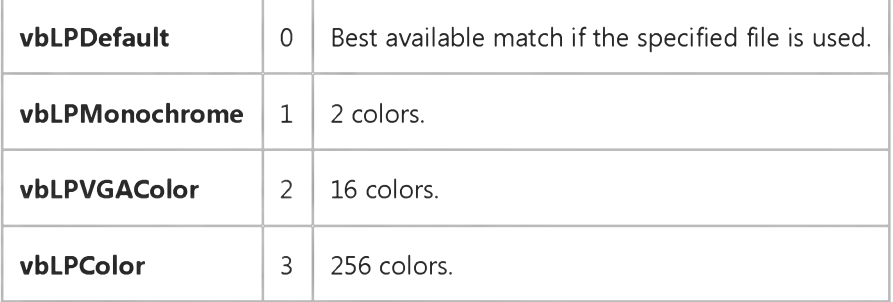

#### Remarks

Graphics formats recognized by Visual Basic include bitmap (.bmp) files, icon (.ico) files, cursor (.cur) files, run-length encoded (.rle) files, metafile (.wmf) files, enhanced metafiles (.emf), GIF (.gif) files, and JPEG (.jpg) files.

Graphics are cleared from forms, picture boxes, and image controls by assigning LoadPicture with no argument.

To load graphics for display in a PictureBox control, Image control, or as the background of a form, the return value of LoadPicture must be assigned to the Picture property of the object on which the picture is displayed. For example:

```
Set Picture = LoadPicture("PARTY.BMP")
Set Picture1.Picture = LoadPicture("PARTY.BMP")
```
To assign an icon to a form, set the return value of the LoadPicture function to the Icon property of the Form object:

Set Form1.Icon = LoadPicture("MYICON.ICO")

Icons can also be assigned to the DragIcon property of all controls except Timer controls and Menu controls. For example:

#### Set Command1.DragIcon = LoadPicture("MYICON.ICO")

Load a graphics file into the system Clipboard using LoadPicture as follows:

#### Clipboard.SetData LoadPicture("PARTY.BMP")

### Visual Basic Reference

### LoadPicture Function Example

This example uses the LoadPicture function to load a picture into a PictureBox control and to clear the picture from the control. To try this example, add a PictureBox control to a Form object, paste the code into the Declarations section of the Form, and then run the example and click the Form.

```
Private Sub Form_Click ()
  Dim Msg as String ' Declare variables.
  On Error Resume Next ' Set up error handling.
  Height = 3990Width = 4890 ' Set height and width.
  Picture1.Picture = LoadPicture("PAPER.CUR", vbLPCustom, vbLPColor, 32, 32) ' Load cursor.
  If Err Then
     Msg = "Couldn't find the .cur file."MsgBox Msg ' Display error message.
     Exit Sub ' Quit if error occurs.
  End If
  Msg = "Choose OK to clear the bitmap from the picturebox."MsgBox Msg
  Picture1.Picture = LoadPicture() 'Clear the picturebox.
End Sub
```
### Visual Basic Reference

Visual Studio 6.0

### LoadResData Function

[See Also E](https://msdn.microsoft.com/en-us/library/aa240890(v=vs.60).aspx)xample Applies To

Loads data of several possible types from a resource (res) file and returns a Byte array.

#### Syntax

LoadResData(index, format)

The LoadResData function syntax has these parts:

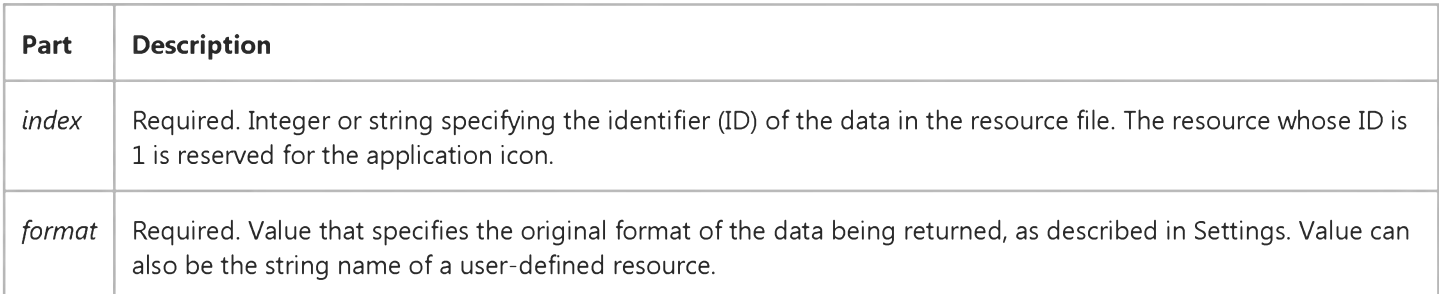

#### Settings

The settings for *format* are:

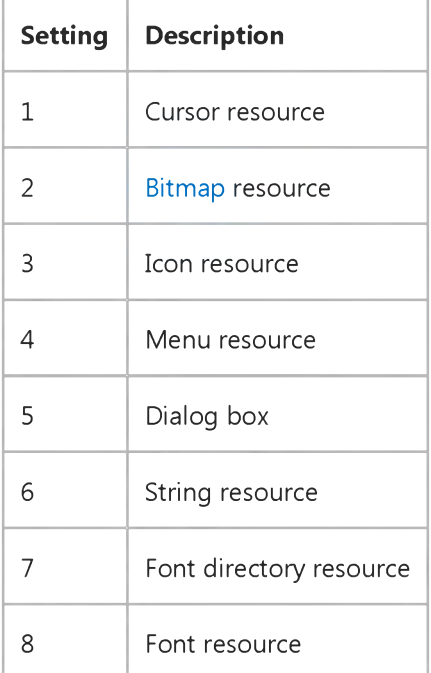

https://msdn.microsoft.com/en-us/library/aa244129(v=vs.60).aspx 1/2

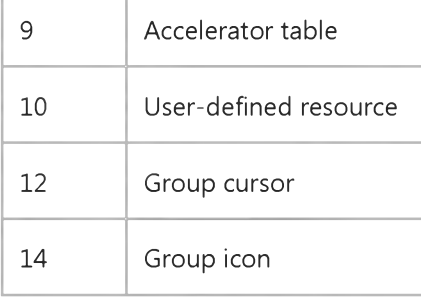

#### Remarks

The data that LoadResData loads from the resource file can be up to 64K.

Using LoadResData with a bitmap, icon, or cursor resource type returns a string containing the actual bits in the resource. If you want to use the actual bitmap, icon, or resource, use the **LoadResPicture** function.

Using LoadResData is useful for localizing a Visual Basic application because the resources that need to be translated are isolated in one resource file and there is no need to access the source code or recompile the application.

### Visual Basic Reference

Visual Studio 6.0

### LoadResPicture Function

[See Also E](https://msdn.microsoft.com/en-us/library/aa240891(v=vs.60).aspx)xample Applies To

Loads a bitmap, icon, or cursor from a resource (.res) file.

#### Syntax

LoadResPicture(index, format)

The LoadResPicture function syntax has these parts:

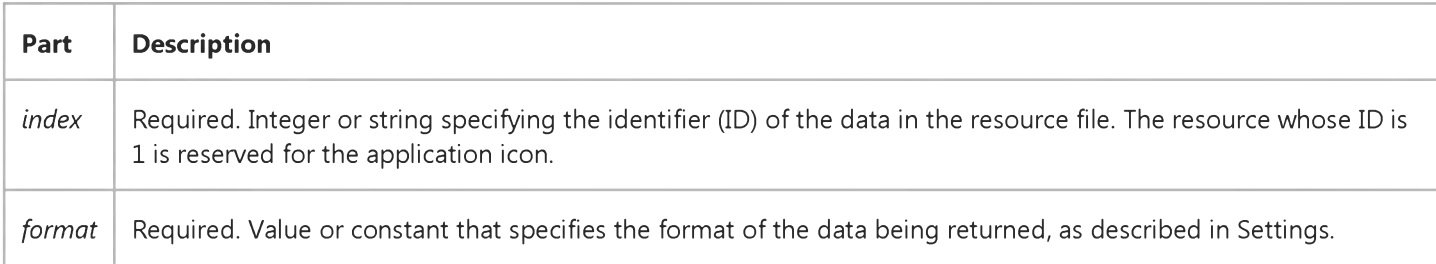

#### Settings

The settings for *format* are:

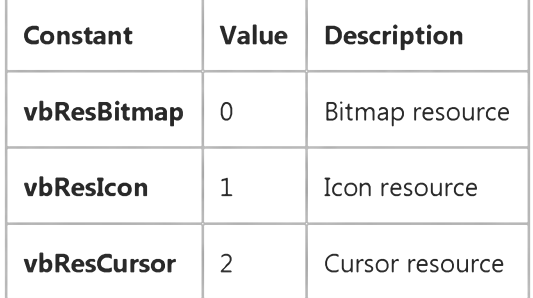

#### Remarks

You can use the LoadResPicture function instead of referring to graphics stored in the Picture property of a Form or controls.

Storing bitmaps, icons, or cursors in and accessing them from resource files improves load time because you can load them individually as needed from the resource file, rather than all at once when a Form is loaded.

#### 4. 1.2018 LoadResPicture Function

Using LoadResPicture is useful for localizing a Visual Basic application because the resources that need to be translated are isolated in one resource file and there is no need to access the source code or recompile the application.

### Visual Basic Reference

Visual Studio 6.0

### LoadResString Function

[See Also E](https://msdn.microsoft.com/en-us/library/aa240892(v=vs.60).aspx)xample Applies To

Loads a string from a resource (.res) file.

#### Syntax

LoadResString(index)

The LoadResString function syntax has these parts:

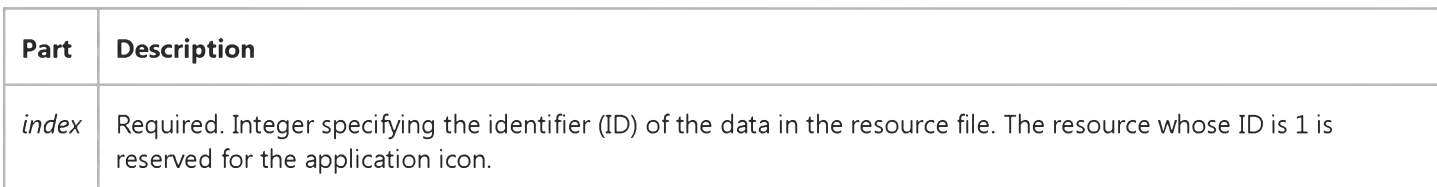

#### Remarks

You can use the LoadResString function instead of string literals in your code. Storing long strings of data in and accessing them from resource files improves load time because you can load them individually as needed from the resource file, rather than all at once when a form is loaded.

Using LoadResString is useful for localizing a Visual Basic application because the resources that need to be translated are isolated in one resource file and there is no need to access the source code or recompile the application.

## Visual Basic for Applications Reference

Visual Studio 6.0

### Loc Function

[See Also](https://msdn.microsoft.com/en-us/library/aa443421(v=vs.60).aspx) [Example S](https://msdn.microsoft.com/en-us/library/aa445066(v=vs.60).aspx)pecifics

Returns a Long specifying the current read/write position within an open file.

#### Syntax

#### *Locfilenumber)*

The required *filenumber* argument is any valid [Integer](https://msdn.microsoft.com/en-us/library/aa171405.aspx) file number.

#### **Remarks**

The following describes the return value for each file access mode:

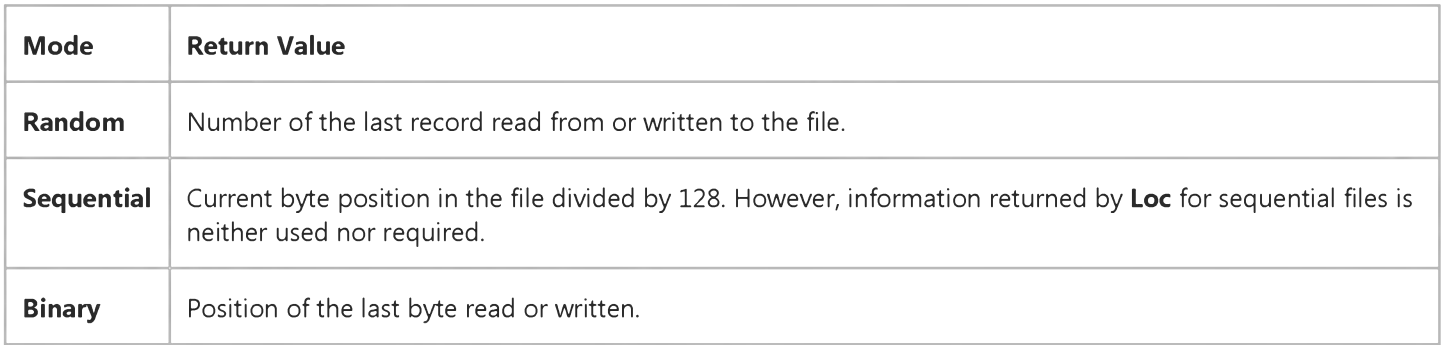

### **Loc Function Example**

This example uses the Loc function to return the current read/write position within an open file. This example assumes that TESTFILE is a text file with a few lines of sample data.

```
Dim MyLocation, MyLine
Open "TESTFILE" For Binary As #1    ' Open file just created.
Do While MyLocation \langle LOF(1) \rangle ' Loop until end of file.
   MyLine = MyLine & Input(1, #1) \cdot Read character into variable.
   MyLocation = Loc(1) ' Get current position within file.
' Print to the Immediate window.
   Debug.Print MyLine; Tab; MyLocation
Loop
Close #1 ' Close f i l e .
```
## Visual Basic for Applications Reference

Visual Studio 6.0

### LOF Function

[See Also](https://msdn.microsoft.com/en-us/library/aa443423(v=vs.60).aspx) [Example S](https://msdn.microsoft.com/en-us/library/aa445068(v=vs.60).aspx)pecifics

Returns a Long representing the size, in bytes, of a file opened using the Open statement.

#### Syntax

*LOF(filenumber)*

The required *filenumber* argument is an [Integer](https://msdn.microsoft.com/en-us/library/aa171405.aspx) containing a valid file number.

Note Use the FileLen function to obtain the length of a file that is not open.

### **LOF Function Example**

This example uses the LOF function to determine the size of an open file. This example assumes that TESTFILE is a text file containing sample data.

```
Dim FileLength
Open "TESTFILE" For Input As #1    ' Open file.
File Length = LOF(1) ' Get length of file.
Close #1 ' Close f i l e .
```
## Visual Basic for Applications Reference

Visual Studio 6.0

### Log Function

[See Also](https://msdn.microsoft.com/en-us/library/aa443424(v=vs.60).aspx) [Example S](https://msdn.microsoft.com/en-us/library/aa445070(v=vs.60).aspx)pecifics

Returns a **Double** specifying the natural logarithm of a number.

#### Syntax

Log(number)

The required *number* argument is [a Double](https://msdn.microsoft.com/en-us/library/aa211367.aspx) or any valid [numeric expression](https://msdn.microsoft.com/en-us/library/aa171789.aspx) greater than zero.

#### Remarks

The natural logarithm is the logarithm to the base e. The [constant](https://msdn.microsoft.com/en-us/library/aa210373.aspx) *e* is approximately 2.718282.

You can calculate base-n logarithms for any number x by dividing the natural logarithm of x by the natural logarithm of *n* as follows:

 $Logn(x) = Log(x) / Log(n)$ 

The following example illustrates a custom **Function** that calculates base-10 logarithms:

```
Static Function Log10(X)Log10 = Log(X) / Log(10#)End Function
```
### **Log Function Example**

This example uses the Log function to return the natural logarithm of a number.

```
Dim MyAngle, MyLog 
' Define angle in radians.
MyAngle = 1.3' Calculate inverse hyperbolic sine.
MyLog = Log(MyAngle + Sqr(MyAngle * MyAngle + 1))
```
# Visual Basic for Applications Reference

Visual Studio 6.0

### LTrim, RTrim, and Trim Functions

[See Also](https://msdn.microsoft.com/en-us/library/aa443425(v=vs.60).aspx) [Example S](https://msdn.microsoft.com/en-us/library/aa445072(v=vs.60).aspx)pecifics

Returns a Variant (String) containing a copy of a specified string without leading spaces (LTrim), trailing spaces (RTrim), or both leading and trailing spaces (Trim).

Syntax

LTrim(string)

RTrim *(string)*

Trim *(string)*

The required *string* argument is any valid [string expression.](https://msdn.microsoft.com/en-us/library/aa212283.aspx) If *string* contains [Null](https://msdn.microsoft.com/en-us/library/aa171778.aspx), Null is returned.

### **LTrim, RTrim, and Trim Functions Example**

This example uses the LTrim function to strip leading spaces and the RTrim function to strip trailing spaces from a string variable. It uses the Trim function to strip both types of spaces.

```
Dim MyString, TrimString
MyString = \overline{\mathsf{``}} <-Trim-> \overline{\mathsf{``}} ' Initialize string.
TrimString = LTrim(MyString) 'Trim String = "<-Trim-> ".
TrimString = RTrim(MyString) 'Trim String = " <-Trim->".
TrimString = LTrim(RTrim(MyString)) 'TrimString = "<-Trim->".
' Using the Trim function alone achieves the same result.
TrimString = Trim(MyString) ' TrimString = "<-Trim->".
```